## **VALIDASI DATA** *OPTICAL DISTRIBUTION POINT* **REGIONAL KARAWANG DENGAN** *TOOLS* **UIM DI PT. TELKOM WITEL KARAWANG**

**Muhammad Fariq Naufal, Yuliarman Saragih**

Program Studi Teknik Elektro S1, Fakultas Teknik Universitas Singaperbangsa Karawang, Jalan HS. Ronggo Waluyo, Puseurjaya, Telukjambe Timur, Karawang, Jawa Barat *muhammad.fariq19081@student.unsika.ac.id* 

### **ABSTRAK**

PT. Telkom Indonesia adalah perusahaan badan usaha milik negara yang menyediakan layanan jasa teknologi informasi dan komunikasi. Salah satu bidang usaha perusahaan ini adalah konektivitas digital melalui layanan internet berbasis fiber optik. Selain layanan internet, PT. Telkom Indonesia juga menawarkan TriplePlay, yang mencakup layanan Internet, Voice dan IPTV. manajemen data pelanggan merupakan hal yang penting bagi PT. Telkom Indonesia, proses validasi data pelanggan dilakukan melalui metode observasi di lapangan untuk memastikan konsistensi antara data service pelanggan pada ODP (Optical Distribution Point) dan data dalam sistem manajemen PT. Telkom Indonesia. Tujuan dari proses ini adalah untuk menyelaraskan data lapangan dengan data sistem, sehingga memastikan akurasi data pelanggan pada ODP sesuai dengan data yang tercatat. dalam rangka meningkatkan efisiensi dan kualitas layanan, validasi data pelanggan dilakukan oleh pihak yang bertanggung jawab atas manajemen data. hal ini dilakukan untuk memastikan bahwa data pelanggan pada ODP dalam sistem sesuai dengan data lapangan yang terverifikasi. dengan melaksanakan proses validasi data secara teratur, PT. Telkom Indonesia dapat memastikan keakuratan informasi pelanggan dan meningkatkan efisiensi operasional dalam menyediakan layanan konektivitas digital kepada pelanggan.

*Kata kunci: Optical Distribution Point (ODP), PT. Telkom Indonesia, Validasi Data Pelanggan.*

## **1. PENDAHULUAN**

PT Telkom Indonesia adalah sebuah perusahaan telekomunikasi BUMN, sebagai perusahaan yang menyediakan layanan telekomunikasi dan jaringan di Indonesia dan bisa dibilang masih menjadi yang terbesar di Indonesia, perusahaan ini pun bergerak pada bidang penyedia jasa layanan internet yaitu Indihome, Indihome sebuah produk layanan media yang memiliki layanan *Triple Play* yang terdapat layanan Internet, *Voice*(Telepon Rumah), dan *IPTV*  (layanan TV kabel) [1].

PT Telkom Indonesia memiliki beberapa anak perusahaan, salah satunya adalah PT. Telkom Akses yang memiliki wewenang untuk melakukan proses instalasi jaringan berbasis *fiber optic,* dalam melakukan proses intslatasi jaringan tersebut melibatkan banyak unit dan divisi yang berbeda, dikarenakan banyaknya pihak yang terlibat dalam proses instalasi, seringkali terjadi kesalahan antara data ODP yang ada di lapangan kerap tidak sesuai dengan data pusat, hal tersebut menyebabkan kendala pada pihak Telkom dalam proses pendataan mereka [2].

Untuk menghindari adanya permasalahan dalam pendataan maka diperlukan proses validasi data pada bagian *Optical* Distribution *Point* karena data pada bagian ini kerap tidak sesuai antara data pada lapangan dengan data pada sistem pusat, proses pencocokan/pelurusan data ini bertujuan untuk menyelaraskan data pada lapangan dan sistem pusat agar tidak terjadi kekeliruan yang bisa berakibat merugikan PT. Telkom Indonesia.

Validasi data yang dilakukan pada PT.Telkom Indonesia dilakukan dengan cara melakukan proses analisa ulang data yang dimiliki oleh perusahaan yang telah dikumpulkan dengan metode observasi ulang ke ODP yang ada di lapangan lalu proses pencocokan data dilakukan dengan aplikasi UIM(*Unified Inventory Management*) yang bisa diakses dengan jaringan intranet yang disediakan oleh PT. Telkom Witel Karawang [3].

UIM *(Unified Inventory Management)* adalah sistem informasi manajemen yang dimanfaatkan oleh PT. Telkom Indonesia untuk mengelola data mereka. Sistem ini berfungsi sebagai sarana untuk menyesuaikan data yang dihasilkan dari proses observasi lapangan dengan data yang tersimpan di sistem pusat. Jika dalam proses validasi ulang terdapat ketidaksesuaian, maka diperlukan pembaruan data.

Saat ini, proses validasi masih dilakukan secara manual. Jika terdapat ketidakcocokan antara data lapangan yang telah dicatat dalam *spreadsheet* dan data yang terdapat dalam sistem pusat UIM (*Unified Inventory Management*), maka perlu dilakukan proses validasi dan perbaikan data. Untuk itu, data dalam UIM diperbaharui sesuai dengan informasi yang diperoleh dari observasi lapangan.

### **2. TINJAUAN PUSTAKA**

## **2.1.** *Optical Distribution point* **(ODP)**

ODP*(Optical Distribution Point)* adalah sebuah salah satu perangkat yang mambantu jalanya persebaran *fiber optic* sebagai tempat terminasi kabel yang menuju ke rumah *customer* [4]*,* ODP(*Optical*  *Distribution Point)* berfungsi sebagai tempat untuk instalasi sambungan jaringan optk single-mode untuk menghubungkan kabel *fiber optic* serta kabel drop. ODP (*Opical Distribution Point)* memiliki fungsi sebagai tempat pelindung dalam membagi kabel *fiber optic* ke saluran pelanggan*.* Fungsi utama dari ODP *(Optical* Distrubution *Point)* adalah membagi satu *core optic* dari jalur utama menggunakan komponen *passive splitter.* dalam proyek FTTH jenis-jenis ODP*(Optical Distribution Point)* terbagi menjadi beberapa jenis yang dapat ditemui, berikut adalah jenis-jenis ODP(*Optical Distribution Point)* yang biasa ditemui [5].

## **2.1.1. ODP Pole**

Sebuah ODP yang berbentuk seperti kotak obat yang terpasang pada tiang kabel telepon, kotak tabung yang memeiliki fungsi sebagai pelindung serat optik dari kerusakan dan cuaca ekstrim [6], ODP Pole dilengkapi dengan dengan pigtail yang merupakan koneksi antara serat optik ke kabel pelanggan.

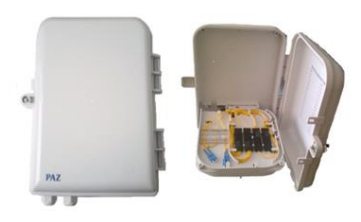

Gambar 1. *ODP Pole*

### **2.1.2. ODP Closure**

ODP Closure sebuah wadah yang mengantung pada kabel sebuah tiang listrik yang digunakan untuk melindungi dan menghubungkan serat optik [7], ODP Closure berfungsi untuk melindungi koneksi serat optik dari kondisi lingkungan yang keras, seperti kelembaban, debu dan suhu ekstrem.

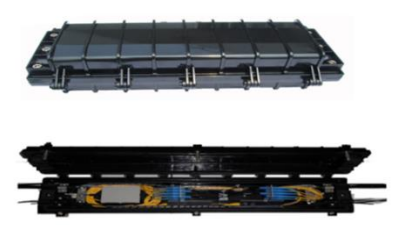

Gambar 2. Tampilan *ODP Closure*

### **2.1.3. ODP Pedestal**

ODP PEDESTAL adalah sebuah tabung yang ditempatkan diatas permukaan tanah, berfungsi sebagai pelindung dan penghubung serat optik pada titik distribusi di permukaan tanah [8], ODP PEDESTAL biasanya terletak pada tepi jalan atau area terbuka.

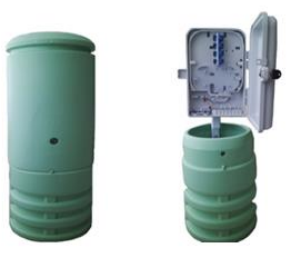

Gambar 3. Tampilan *ODP Pedestal* 

### **2.2.** *Unified Inventory Management* **(UIM)**

UIM(Unified Inventory Mnagement) adalah suatu media sistem informasi yang menyajikan informasi terkait presentasi dan produksi yang ada pada PT. Telkom, sistem aplikasi ini digunakan oleh karyawan PT. Telkom yang bekerja di bidang *acces management & data* [9]

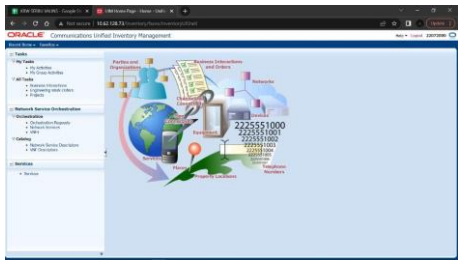

Gambar 4. Tampilam UIM

### **2.3.** *Google Spreadsheet*

Google spreadsheet sebuah aplikasi yang mirip seperti Microsoft excel, digunakan sebagai media untuk membuat, mengedit dan mengorganisir data dalam bentuk tabel dan melakukan operasi perhitungan dan analisis data, dengan google spreadsheet dapat digunakan untuk membuat lembar kerja, yang terdiri dari beberapa sel yang membentuk baris dan kolom, dalam penggunaanya google spreadsheet memiliki keuunggulan yaitu sistem yang bisa diakses secara kolaborasi *real time* dengan pihak lain, pengguna bisa mengundang pihak lain untuk melihat bahkan memberikan komentar pada lembar kerja secara bersamaan, fitur ini bisa digunakan sebagai pengolahan data secara efisien untuk sebuah informasi yang dibutuhkan [10], penggunaan google spreadsheet pada PT.Telkom di bagian optima data berfungsi sebagai media informasi data ODP pelanggan yang berisikan data *ODP name, no panel, port ODP, Valins ID* dan sebagainya.

|          |                   | ۰                                          |            |                                                   |                |                    |                           |         | dors genzie commentioned the UNK EDWA ET (17/VRD) o XILIDEAGURGU) wRZES (sedments (S17710585 |                          |                |                 | ÷.<br>yo.                | П                        | <b>Toriste</b> |
|----------|-------------------|--------------------------------------------|------------|---------------------------------------------------|----------------|--------------------|---------------------------|---------|----------------------------------------------------------------------------------------------|--------------------------|----------------|-----------------|--------------------------|--------------------------|----------------|
| l FF     |                   | KRW SERBU VALINS ☆<br>Els Frit View leager |            | $R$ $\alpha$<br>Format Data Tools Extensions Help |                |                    | Last edit was neconds and |         |                                                                                              |                          |                | 四               | Cd-                      |                          |                |
|          | n n B             | $\overline{ }$<br>$300 -$                  | ×          | $0.00123 -$<br>s                                  | Behaak (Ari. - | $10-$<br>٠         | $\overline{G}$<br>R       | А<br>÷. | 田<br>$93 -$                                                                                  | 三、上、ト・シー                 |                | 50<br>$^{66}$   | $V = \Sigma$<br>∞        | $\overline{\phantom{a}}$ |                |
| 02169    |                   | w                                          |            |                                                   |                |                    |                           |         |                                                                                              |                          |                |                 |                          |                          |                |
|          | $\mathbf{H}$<br>× |                                            |            |                                                   |                | $\mathcal{M}$      | $\mathbb{R}$              |         |                                                                                              | $\overline{a}$           |                | $\overline{a}$  | $\overline{1}$           |                          |                |
| $\sim$   |                   |                                            |            |                                                   | 6044           |                    |                           |         |                                                                                              |                          |                |                 |                          |                          |                |
| $\sim$ 2 | NO TREG WITEL     |                                            | STP.       | ODP NAME                                          |                | PANEL ODP PORT ODP | <b>VALUES ID</b>          | MODE ID | NODE IP                                                                                      | SLOT                     | PORT           | ONU ID          | ONLI SN                  |                          |                |
| 2955     | 371.3             | <b>XARGWANG</b>                            | <b>CKF</b> | COF-EXP-FAROS                                     | PANFLOT.       | 1x                 | 13226371                  |         | 690N01-022224.155.152                                                                        | $\mathbf{R}$             | ×              | 10 <sup>o</sup> | 07/10.485754439573859F   |                          |                |
| 2255     | 105.7             | KARAWANG                                   | 518        | 009-918-005/15                                    | PANELOS        | 12                 | 13275972                  |         | GRONO2-01172-21.205.91                                                                       | 12                       | 16             | ×               | 13/10 4857544366858398   |                          |                |
| 2017     | 150.3             | KAREWAND, 130                              |            | OOP-KIA FAL/12                                    | FANTICS.       | ×                  | 13222870                  |         | 020101-01122-21-211-6                                                                        | $\Delta$                 | 12             | 10 <sub>2</sub> | <b>INDUATIONALISTS</b>   |                          |                |
| 2855     | 344.3             | <b>XARGWANS FLD</b>                        |            | ODP-PLD-FAX/4                                     | PANELOS        | ×                  | 15068690                  |         | GRONDO-DE 172-24-155-146                                                                     | A.                       | ۵              |                 | 05/11.4857544384644540   |                          |                |
| 7515     | 272.3             | KAREWANG WDS                               |            | OOP-WOS-FAB/11                                    | <b>DAMELOR</b> | ×                  | 15067407                  |         | GPONDO-DI 172.24.155.110                                                                     | 1                        | 15             | c               | 21/06.405754438F54DOSD   |                          |                |
| 2530     | 470.3             | <b>KAREWANS PAY</b>                        |            | ODP-PWK-FCV/10                                    | PANELOS        | ×                  | 15063734                  |         | GPONOS-DE172-24.155.154                                                                      | ñ                        | $\mathbf{a}$   | ۰               | 1280.5454854700169931    |                          |                |
| 1071     | 440.7             | KAREAMANG OKP                              |            | 009-009-009/15                                    | PANFLOD        |                    | 15062917                  |         | GPONO1-0/172-24-155.152                                                                      | 12                       | 13             | 24              | CRICC, ARTITAGE 21C25A5F |                          |                |
| 2872     | 439.3             | KARAWANG CKP                               |            | OOP-CKP-FDB/15                                    | PANELOS        | ٠                  | 15062917                  |         | GPONO1-01172-24.155.152                                                                      | 12                       | 13             | e.              | 01/12.4857544308384030   |                          |                |
| 10075    | 384.3             | KAREWANG WDS                               |            | ODP WDS FAF/17                                    | PANFLOS        | z                  | 15061513                  |         | 6P0800-01172-24-155-156                                                                      | $\overline{z}$           | s              | 37              | 09/12/4877544398057058   |                          |                |
| 2535     | 628.3             | KAREWANG KU                                |            | ODP-ELIFOF/25                                     | PANELOS        | i.                 | 15061000                  |         | GPONO2-DI 172-28-114-114                                                                     | s.                       | s.             | ×               | 04/10 PHTT046001FR       |                          |                |
| 2975     | 628.9             | KAREWANN HT                                |            | ODP-KLI-F0F/29                                    | PANELOS        | ×                  | 15061000                  |         | GRONO 05172.28.114.134                                                                       | s.                       | ×              | t               | 30/11 FHTT962400E8       |                          |                |
|          | 2835 7722 3       | KAREWANG TU                                |            | ODP/TLLFCF/66                                     | PANELOS        | $\overline{z}$     | 15060753                  |         | GPONDA 07172-28-8-22                                                                         | $\overline{a}$           | $\overline{z}$ | 11              | GG/11, EHTT04633F70      |                          |                |
| 2872     | 875.5             | KARAWANG PAYO                              |            | ODP-PWK-FCK/11                                    | <b>PANELOS</b> | 13                 | 15054026                  |         | GRONOS DE 122.24 155.154                                                                     | $\overline{z}$           | ĸ              | 15              | 08/09.4857544195451936   |                          |                |
|          | 3639 A74 9        | KAREWANS, PAN                              |            | ODP-PAK-FOOTID                                    | PANFLOS        | 13                 | 15055710                  |         | GRONOSJO/ 172-24-155-154                                                                     | $\overline{\phantom{a}}$ | ĸ              | 20              | GRAYA, ARSTSAARFS13490   |                          |                |
| 1179     | 474.3             | <b>KAREWANG PAY</b>                        |            | OOP-PWK-FOX/10                                    | PANELOS        |                    | 15035710                  |         | GRONOLOG 172 24.155.154                                                                      | $\overline{\phantom{a}}$ | G              | 23              | CONG, 695754438800C70A   |                          |                |
|          | 2930 474-3        | KARAWANG, PWK                              |            | ODF-PWK-FOU10                                     | PANELOS.       | 33                 | 15055719                  |         | GPONOS-0:172.24.155.154                                                                      | $\overline{\phantom{a}}$ | Ň              | $^{22}$         | 08/05.485754437A85683D   |                          |                |

Gambar 5. Tampilan *Google Spreadsheet*

### **2.4. Inventory Acces**

Sebuah sistem *database* yang dimiliki oleh PT Telkom, yang berfungsi sebagai acuan data dan pembaruan data yang dikelola oleh bagian *Data Management.* Sistem ini berbentuk sebuah Website yang dapat diakses oleh staf dan karyawan PT Telkom.

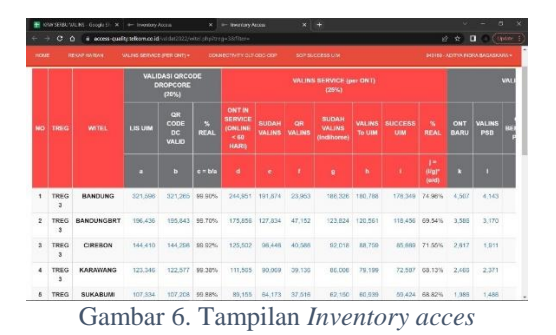

## **3. METODE PENELITIAN**

## **3.1. Diagram Alir**

Sebelum melakukan proses validasi data ODP (*Optical distribution Point*) perlu dilakukanya tahap perencanaan dalam proses pengeksekusian data, perencanaan adalah langkah awal yang diperlukan untuk mencapai tujuan dengan efisien dan efektif, proses validasi data ODP (*Optical Distribution Point)*  merupakan langkah penting yang ditujukan untuk menghindarinya ketidaksesuaian data pada lapangan dan sistem. dalam proses validasi data ODP(*Optical Distribution Point)* diperlukan ketelitian dalam melakukan proses *cheking* data, seperti dalam proses observasi awal pada bagian lapangan lalu data akan direkap pada *google spreadsheet,* setelah data yang diperlukan sudah terkumpul maka proses selanjutnya adalah meluruskan/menyesuaikan data yang didapat dari bagian lapangan dengan data pada sistem yang proses validasi data dilakukan pada sistem UIM(*Unified inventory management),* sebuah langkah validasi data ODP(*Optical Distribution Point)* yang baik melibatkan penghindaran kesalahan dalam prosesnya serta mematuhi aspek yang ditetapkan oleh PT. Telkom Indonesia.

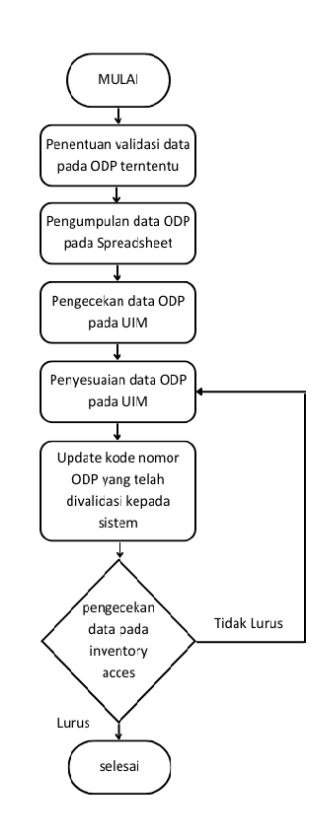

Gambar 7. Tampilan diagram alir

Pada gambar 7 dijelaskan diagram alir proses Validasi data ODP (*Optical Distribution Point*). Proses dimulai dengan pentingnya menentukan data yang akan divalidasi dan melakukan rekapitulasi data jika dibutuhkan. Setelah menentukan ODP (*Optical Distribution Point*) dan memiliki datanya, penulis melakukan pengecekan data yang sudah terdapat pada UIM (*Unified Inventory Management*). Jika terdapat ketidaksesuaian data pada UIM, maka perlu dilakukan proses pelurusan data, yang biasa disebut dengan Validasi data. Setelah proses validasi data selesai dilakukan, perlu dilakukan update kode nomor ODP (*Optical Distribution Point*) pada bagian "*repush valins*". Dalam kurun waktu satu hari, penulis perlu melakukan cek data ODP (*Optical Distribution Point*) pada *Inventory Access* untuk memastikan apakah data sudah lurus dengan data lapangan. Jika belum lurus, maka proses validasa data ulang perlu dilakukan kembali.

# **4. HASIL DAN PEMBAHASAN**

## **4.1. Penentuan Validasi ODP**

Dalam tahap awal pengerjaan, perlu dilakukan pemilihan data ODP (*Optical Distribution Point*) yang akan divalidasi. Proses pemilihan ini mengacu pada data yang telah dikumpulkan dalam *Google Spreadsheet.* Data yang dikumpulkan oleh pihak lapangan akan digabungkan menjadi satu dalam satu laman kerja *Google Spreadsheet*. Data yang terdapat dalam *Google Spreadsheet* merupakan data yang perlu divalidasi atau disesuaikan oleh pihak Optima Data.

|                |                             | <b>E KRWSERU WUIS Geogle St. X</b> | . .        |                                                                                                    |                        |                              |                           |                          |         |                            |             |          |              |     | s                      |                     | C.        |
|----------------|-----------------------------|------------------------------------|------------|----------------------------------------------------------------------------------------------------|------------------------|------------------------------|---------------------------|--------------------------|---------|----------------------------|-------------|----------|--------------|-----|------------------------|---------------------|-----------|
| e              | c<br>$\Omega$               |                                    |            | # desspeciale com/acoudable/styl/1887). MV/s let (17y/80) a X1UD34G. 685 d w2Z3z6/edit4gid=637710565 |                        |                              |                           |                          |         |                            |             |          |              | (Ö) | п<br>ŵ.                |                     | Walker E. |
| œ              | File.                       | KRW SERBU VALINS                   | ŵ          | a 0<br>Edit View Insert Format Data Tools Extensions Help                                            |                        |                              | Lost edit was secondo ago |                          |         |                            |             |          |              | 囲   | <b>CRY</b>             | A Share             |           |
|                | $\ddot{ }$<br><b>MTL CM</b> | T.<br>1005 V                       | n          | .9<br>$.00-121+$<br>v.                                                                               | <b>Defenit One - w</b> | 10<br>v                      | B<br>I<br>÷               | ۰.<br>A                  | 田       | (ス) B v 上 v 持 v や v do (A) |             |          |              | 同   | $\nabla$ + $\Sigma$ +  | $\hat{\phantom{a}}$ |           |
| 02169          | v.                          | Ŕ                                  |            |                                                                                                    |                        |                              |                           |                          |         |                            |             |          |              |     |                        |                     |           |
|                | ö,<br>×                     |                                    |            | ×                                                                                                    |                        | $\mathbf{M}$                 | $_{\rm N}$                |                          |         |                            | n           |          |              |     |                        |                     |           |
| $\sim$         |                             |                                    |            |                                                                                                    | GON                    |                              |                           |                          |         |                            |             |          |              |     |                        |                     |           |
| $\cdot$ :      | NO TRES WITH                |                                    | <b>STO</b> | ODP NAME                                                                                             |                        | PANEL ODP PORT ODP VALINS ID |                           | NODE ID                  | NODE IP |                            | <b>SLOT</b> | PORT     | ONU ID       |     | <b>ONU SN</b>          |                     |           |
| 2815           | 371.3                       | KARAMANG CCP                       |            | COP-CKP-FAP/25                                                                                       | <b>PANELOI</b>         | <b>It</b>                    | 13276371                  | GPONO1-DJ 172.24.155.152 |         |                            | ă           | š        | 10           |     | 07/10 4857544365738568 |                     |           |
| 295            | 105.3                       | KARMANA SUR                        |            | COP SUR FROUTS                                                                                       | PANFLOT                | ь                            | 13375972                  | 680/402 09172 21:305 91  |         |                            | 12          | 18       | ×            |     | 13/10/48575443A635839E |                     |           |
| 201            | 153.3                       | KARAMANG K.A.                      |            | COP KIA FAL/12                                                                                       | PANELOS.               |                              | 13272870                  | GPONO1 00172.21.211.6    |         |                            | 4           | 12       | 10           |     | 05/09/4857544303873091 |                     |           |
| 2955           | 344.7                       | KARMMANS P.D.                      |            | COP-PLD-FAK/4                                                                                        | <b>PANELOI</b>         | ٠                            | 15060630                  | 680000-01172-24-155-146  |         |                            | ă           | z        | ı            |     | 05/11/4857544384644540 |                     |           |
| 2217           | 273.3                       | KANNANNO WOS                       |            | COP-9925 1745/11                                                                                     | <b>WANEEDS</b>         | k                            | 15067407                  | GPONO3-DI 172.26.155.136 |         |                            | ı           | 15       | $\mathbf{U}$ |     | 21/05/485754431-540030 |                     |           |
| 250            | 470.0                       | KARAMANG, PAG                      |            | COPPWICKW10                                                                                          | <b>PANLLOT</b>         | l6                           | 15061714                  | 6000060110224155154      |         |                            | ь           | $\alpha$ | s            |     | 12/02/54/4454700119931 |                     |           |
| 2021           | 443.3                       | <b>KARMMANG CCP</b>                |            | <b>COP-CKP-FD3/15</b>                                                                                | <b>PANELO1</b>         | n                            | 15162917                  | GPONO1-D: 172.24.155.152 |         |                            | 12          | 13       | 24           |     | 08/01/4857544321C25A9F |                     |           |
| 2422           | 439.3                       | KARAMANG COP                       |            | <b>COP-CKP-FD3/15</b>                                                                                | <b>PANFLOT</b>         | ĸ                            | 15062917                  | GRONOL-D. 172.24.155.152 |         |                            | 12          | 13       | f.           |     | 01/12 0857510308386836 |                     |           |
| 2433           | 267.3                       | KATAMANC, WIN                      |            | CONVIDENTARY 1                                                                                       | <b>DANFLOT</b>         | z                            | 15061513                  | CDOMORD 172.24.155.136   |         |                            | 7           | ĸ        | 37           |     | 00/12/4857544398057058 |                     |           |
| 245            | 628.3                       | KARAMANG K.I.                      |            | CONCLEDIAN                                                                                           | <b>NVEIO1</b>          | x                            | 15061000                  | GPONO2-DJ 172.28.114.134 |         |                            | ś           | 8        | ×            |     | 04/10 FHTT546001F8     |                     |           |
| 2025           | 622.2                       | KARAMANG KI                        |            | COP-KLIFOF/29                                                                                        | PANFLOT                | $\overline{a}$               | 15061000                  | GPONO2.DF172.28.116.136  |         |                            | s.          | ×        | s.           |     | 30/11/ FHTT062410FS    |                     |           |
| 29.55          | 771.3                       | KARAMANG TU                        |            | COP TU FCF/66                                                                                        | <b>PANELOI</b>         | ×                            | 15160753                  | GPONO4 DS 172.28.8.22    |         |                            | ż           | 7        | п            |     | 06/11/ FHTT54633F70    |                     |           |
| 2077           | 474.7                       | KARAMANG PAVE                      |            | COP PAYS FOR/11                                                                                      | PANELOIL               | 15                           | 15256926                  | GPONOS DI 172.24.155.156 |         |                            | 7           | ×        | 35           |     | 08/09/4857544355A5199E |                     |           |
| 2838           | 474.9                       | KARAMANG PAG                       |            | COP PWX FOL/10                                                                                       | PANELOI                | 13                           | 15055719                  | GPONOS DI 172.24.155.154 |         |                            | ż           | n        | 20           |     | 08/09/485754438/513A9D |                     |           |
| 289            | 474.3                       | KARMANG PACE                       |            | COP-PW6-FCK/10                                                                                       | <b>PANELOI</b>         | lz                           | 15055719                  | GRONOS-DI 372.24.355.354 |         |                            | z           | t,       | 33           |     | 08/09/2057542190090786 |                     |           |
| 2333           | 474.9                       | KARMANNS PAG                       |            | COP-PWS-FCK/10                                                                                       | <b>PANLED</b>          | 11                           | 15055719                  | GPONOS-DI 172.24.155.154 |         |                            |             | ь        | 12           |     | 08/05 485754437A855890 |                     |           |
| <b>College</b> | <b>CONTRACTOR</b>           | <b>Construction Construction</b>   |            | <b>A REPORT OF PROPERTY</b>                                                                          |                        |                              | _____                     |                          |         |                            |             |          |              |     | come commentaries and  |                     |           |

Gambar 8. Tampilan *Google Spreadsheet* 

## **4.2. Pengumpulan Data**

Setelah data yang akan divalidasi ditentukan, ada beberapa hal yang perlu diperhatikan dalam pengumpulan data pada ODP (*Optical Distribution Point)*. Data-data yang perlu diperhatikan adalah: Nama ODP, ID Valins, Nomor GPON, Nomor Internet, Nomor Encly, Service Trail, Nomor CPE, Port panel ODP, dan Nomor FTTX ODP. Untuk mempermudah proses validasi, penulis akan melakukan rekapitulasi data agar lebih mudah dibaca dan dipahami. Data dapat direkapitulasi kembali dalam *notepad* guna mempermudah proses tersebut.

```
*Untitled - Notepad
Eile Edit Format View Help
ODP-KWA-FCC/025 PANEL01 2
Id Valins 13806584
82200146 - GPON05-D3-KRW-2(172.28.117.206)
        \mathbf{1}\overline{7}15
103727923-444046419 - GPON_OLT:7
No Inet 122810223725
Enclv 51624011
Service Trail 2881800491
CPE 827612284
FTTx ODP 173500587
Panel Port 3 173500589-445510257
```
### *Gambar 9 Tampilan rekapitulasi data pada notepad*

Pada gambar 9 merupakan contoh dari data ODP-KWA-FCC/025 yang merujuk pada data yang telah dikumpulkan dalam *Google Spreadsheet*.

### **4.2.1. Penyesuaian data pada UIM**

Pada bagian ini, penulis perlu memasukkan ID dan kata sandi yang telah disediakan oleh pihak PT. Telkom Witel Karawang untuk masuk ke dalam laman UIM (*Unified Inventory Management*).

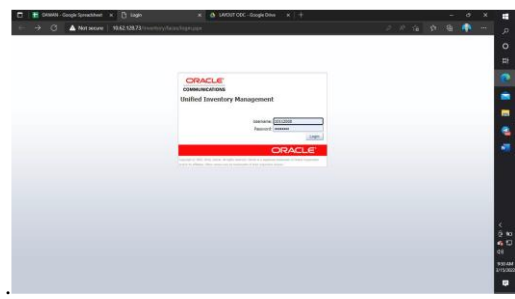

Gambar 10. Tampilan login UIM.

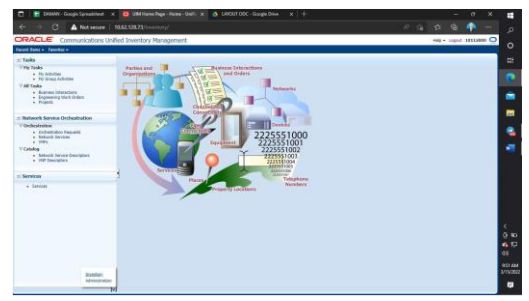

Gambar 11. Tampilan awal UIM

Gambar 11 ampilan awal atau halaman utama setelah berhasil login ke UIM. Langkah selanjutnya adalah masuk ke bagian *Service* yang terdapat dalam UIM (*Unified Inventory Management*).

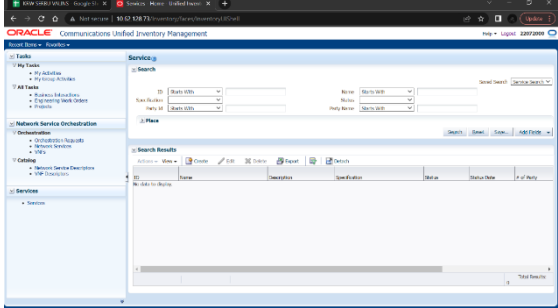

Gambar 12. Tampilan *menu service* 

Pada gambar 12 adalah tampilan dari menu service, pada bagian ini pernulis perlu memasukan Sevice ID yang sudah di rekapitulasi.

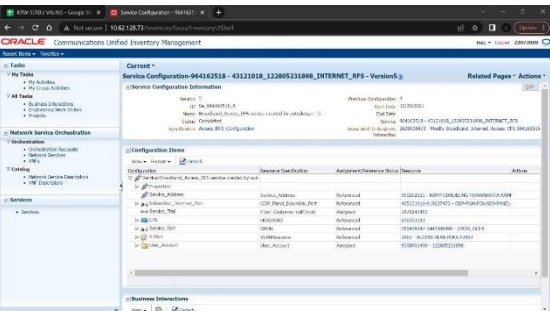

Gambar 13. Tampilan *Service configuration*

Pada gambar 13 menampilkan tampilan data ODP (Optical Distribution Point). Pada bagian ini, penulis melakukan penyesuaian data antara data yang sudah direkapitulasi pada notepad dengan data yang terdapat dalam bagian konfigurasi layanan *(service configuration).* Jika terdapat ketidaksesuaian data, maka perlu dilakukan penyesuaian data. Pada langkah awal apabila terdapat ketidaksesuaian data adalah menyesuaikan data salah, apabila terdapat kesalahan pada bagian *Panel* dan *Port-panel* maka perlu dilakukan penyesuaian pada bagian *panel.*

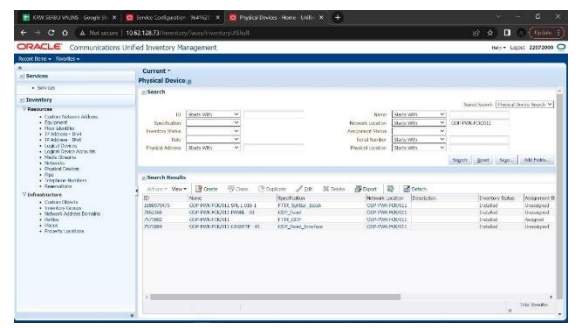

Gambar 14. Tampilan *menu Physical device*

Pada gambar 14 adalah tampilan menu *Physical Device.* pada bagian ini, perlu dilakukan pengambilan ID Panel yang benar dan sesuai dengan data lapangan. Jika nomor ID panel yang sesuai telah diperoleh, maka data nomor ID Panel pada menu *service configuration* perlu diganti dengan nomor ID panel yang sudah didapatkan dari bagian *Physical Device.*

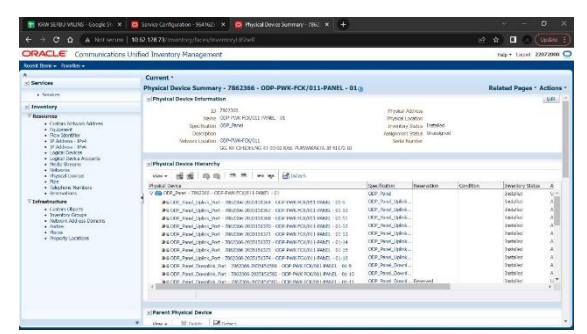

Gambar 15. Tampilan *menu Physical device summary*

Setelah melakukan penyesuaian ID Panel, penyesuaian ID *Port-Panel* juga perlu dilakukan. Pada Gambar 15, terdapat tampilan menu *Physical Device Summary* untuk mendapatkan nomor ID Port-Panel yang sesuai. Seperti halnya dengan ID Panel, setelah mendapatkan nomor ID *Port-Panel*, penulis kembali ke menu *service configuration* dan mengganti nomor ID *Port-Panel* dengan ID *Port-Panel* yang telah diperoleh dari menu *Physical Device Summary*. Apabila data-data pada bagian *service configuration* telah sesuai dengan data yang telah direkapitulasi, langkah selanjutnya adalah melakukan proses penyimpanan data layanan pada UIM (*Unified Inventory Management*).

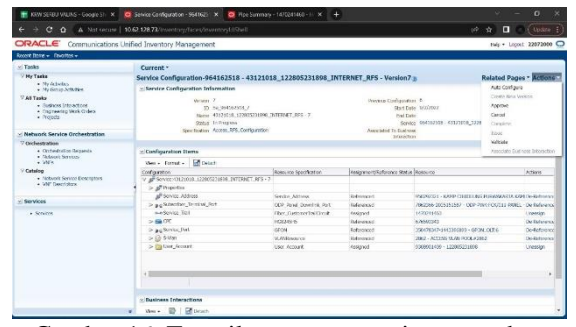

Gambar 16. Tampilan proses penyimpanan data

PT. Telkom Indonesia memiliki tiga layanan yang berupa layanan internet, *voice* dan *IPTV,*  langkah-langkah yang telah dijelaskan diatas adalah proses validasi data pada bagian internet, untuk kedua layanan lainya, kita perlu melakukan hal yang sama dengan cara Kembali ke menu *Service* dan memasukan nomor *encly* yang telah didapat dari *google spreadsheet.*

#### **4.2.2. Repush Valins**

Setelah melakukan proses validasi langkah selanjutnya adalah melakukan proses *repush valins* pada *website* yang sudah disediakan oleh pihak PT. Telkom Indonesia yang terintegrasi *dengan Inventory acces*, repush valins adalah proses memberikan sinyal pembaruan kepada sistem bahwa telah dilakukan validasi pada suatu ODP *(Optical Distribution Point)*, hal ini dilakukan dengan mengunggah nomor ID service yang telah dilakukan validasi pada UIM(*Unified Inventory Management*).

|      | KINN SEEBU VALINS - Go X<br>$C$ $\alpha$ |              | C Sever-Configuration - : X C Sevice Configuration - : X C Service Configuration - : X<br>ii valimbiliomenid/homephp?page=P6220502219 |                   |                  | @ hboard Wind Das | $\times$<br>÷<br>南 | v<br>※ ☆ □     | o<br>×<br>$\blacksquare$ (Unice $\ddagger$ |
|------|------------------------------------------|--------------|----------------------------------------------------------------------------------------------------|-------------------|------------------|-------------------|--------------------|----------------|--------------------------------------------|
| Home | Tracking Valins -                        | Monitoring + | Data Operation -                                                                                                    | Revisi Validasi - | Video Tutorial - | Web Valins -      |                    | About Valles - | Lopost                                     |
|      | Repush Valins ID                         |              |                                                                                                    |                   |                  |                   |                    |                |                                            |
|      | Recupit Valise ID                        |              |                                                                                                    |                   |                  |                   |                    |                |                                            |
|      | 15050020                                 |              |                                                                                                    |                   |                  |                   |                    |                |                                            |
|      | "Max valins id 20                        |              |                                                                                                    |                   |                  |                   |                    |                | ٠                                          |

Gambar 17. Tampilan menu repush valins

#### **4.3. Pengecekan pada Inventory Acces**

Setelah proses *repush valins* dilakukan, sistem akan mengolah data yang telah divalidasi pada bagian ODP *(Optical Distribution Point),* dalam proses ini, membutuhkan waktu sekitar satu hari setelah proses *repush valins*. untuk melakukan pengecekan dapat dilakukan melalui *website Inventory Access* yang dimiliki oleh PT. Telkom Indonesia. Jika saat melakukan pengecekan, status ODP *(Optical Distribution Point)* masih menunjukkan status "ODP tidak sama", maka perlu dilakukan proses validasi ulang, karena terdapat ketidaksesuaian antara data yang ada di lapangan dengan data yang ada pada sistem. Namun, jika status ODP *(Optical Distribution Point)* menunjukkan "ODP sama", hal ini menandakan bahwa proses validasi sudah selesai atau dapat dipastikan bahwa data ODP *(Optical Distribution Point)* pada sistem telah sesuai dengan data yang ada di lapangan. Pastikan untuk mengikuti langkahlangkah validasi yang diperlukan jika ditemukan ketidaksesuaian pada status ODP *(Optical Distribution Point)*.

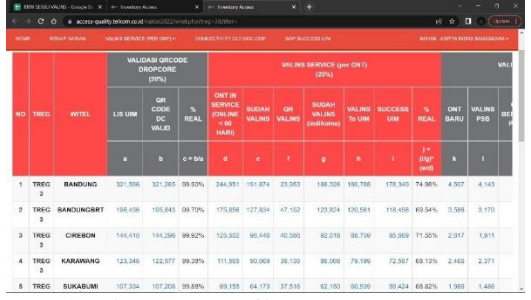

Gambar 18. Tampilan *Inventory acces*

## **5. KESIMPULAN DAN SARAN**

Dari proses dan langkah langkah dalam melakukan proses validasi data ODP (*Optical Distribution Network)* didapat beberapa kesimpulan, yaitu sebagai berikut: validasi data ODP *(Optical Distribution Point)* menggunakan *Tools* UIM dengan data pada *spreadsheet* sebagai acuan. Data yang diterima oleh perusahaan didapatkan melalui inspeksi langsung di lapangan. Setiap ODP (Optical Distribution Point) memiliki panel yang berisi portport yang berfungsi sebagai titik distribusi jaringan. Pendistribusian jaringan pada panel ODP *(Optical Distribution Point)* dimulai dari *port* input yang terhubung ke sumbernya, yaitu OLT *(Optical Line Termination)*. Kemudian, jaringan tersebut didistribusikan ke ODC *(Optical Distribution Cabinet)*, dan setelah itu baru didistribusikan kembali ke ODP *(Optical Distribution Point)*.

Berikut adalah saran yang penulis berikan Pertama, dalam melakukan proses validasi data ODP(*Optical Distribution Point)* diperlukan ketelitian dalam mengerjakan proses tersebut agar tidak terjadi nya kesalahan yang tidak diinginkan hingga bisa merugikan pihak perusahaan, dikarenakan penulis melakukan kerja praktik untuk PT. Telkom wilayah Telekomunikasi Karawang, penulis memiliki saran yauitu setelah menjalani kegiatan Kerja Praktik, saya ingin memberikan saran kepada pihak PT. Telkom Indonesia Wilayah Telekomunikasi Karawang. penting untuk memastikan pengenalan yang seksama terhadap pekerjaan yang akan diberikan kepada mahasiswa, sehingga setiap mahasiswa dapat mendapatkan tugas yang sesuai dan dapat berkontribusi dengan baik. Selain itu, disarankan untuk lebih sering memberikan kesempatan kepada mahasiswa untuk terlibat langsung di lapangan agar mereka dapat langsung merasakan dan terlibat dalam bidang yang relevan.

## **DAFTAR PUSTAKA**

[1] D. A. Putri and N., "SISTEM GEOGRAFIS PENYEBARAN OPTICAL DISTRIBUTION POINT JARINGAN FIBER OPTIK PT. TELKOM INDONESIA DI KOTA BATAM," *Zona Komputer ,* pp. 1-10, 2018

- [2] M. A. Raki, "PELURUSAN DATA JARINGAN SERAT OPTIK PT. TELKOM INDONESIA DI WILAYAH DEPOK," Politeknik Negri Jakarta, Jakarta, 2023
- [3] T. R, F. and Sulpianti, "SISTEM PERCEPATAN PROSES VALIDASI DATA DARI UNIFIED INVENTORY MANAGEMENT BERBASIS ANDROID PADA PT. TELKOM WITEL MAKASSAR," *Sensitif,* pp. 1-9, 2019
- [4] A. Supriatin , I. Fitri and NIngsih Sari, "SISTEM INFORMASI PERSEBARAN ODP(OPTICAL DISTRIBUTION POINT) TELKOM PEMALANG BERBASIS WEBGIS DENGAN LEAFLET," *SMATIKA,* vol. 11, no. 1, pp. 2-7, 2021
- [5] P. Muliandhi, E. H. Faradiba and B. A. Nugroho, "ANALISA KONFIGURASI JARINGAN FTTH DENGAN PERANGKAT OLT MINI UNTUK LAYANAN INDIHOME DI PT. TELKOM AKSES WITEL SEMARANG," *Elektrika,* vol. 12, no. 1, pp. 7-14, 2020
- [6] A. Syahrin , "PERANCANGAN JARINGAN FIBER TO THE HOME (FTTH) PADA WILAYAH KELURAHAN MUSTIKASARI RT/RW 004/04 MENGGUNAKAN GOOGLE EARTH PRO," *Jurnal Sain dan Teknik,* vol. 5, no. 2, pp. 1-14, 2023
- [7] F. Ajismanto and B. , "SISTEM INFORMASI PENGELOLAAN DATA PERANGKAT OPTICAL DISTRIBUTION TELKOM ACCESS," *SENSITIf,* pp. 1-12, 2019
- [8] N. Nasution and C. J. M. Sianturi, "APLIKASI INFORMASI TITIK-TITIK PENYEBARAN PERANGKAT PASIF ODP BERBASIS ANDROID PADA PT. TELKOM AKSES MEDAN," *Jureksi,* vol. 1, no. 1, pp. 69-81, 2023
- [9] M. F. Azizi, "VALIDASI ALAT PRODUKSI SEGMENT ODC DENGAN UIM(UNIFIED INVENTORY MANAGEMENT) DAN IXSA DI UNIT OPTIMA DATA DAN MAINTENANCE DI PT. TELKOM WITEL KARAWANG," Karawang, 2022
- [10] I. Handayani, H. Kusumahati and A. N. Badriah, "PEMANFAATAN GOOGLE SPREADSHEET SEBAGAI MEDIA PEMBUATAN DASHBOARD PADA OFFICIAL SITE IFACILITY DI PERGURUAN TINGGI," vol. 7, no. 2, pp. 1-10, 2017